**Sun QFS and Sun Storage Archive Manager 5.3 Release Notes**

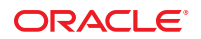

Part No: E22574 June 2012

Copyright © 2011, 2012, Oracle and/or its affiliates. All rights reserved.

This software and related documentation are provided under a license agreement containing restrictions on use and disclosure and are protected by intellectual property laws. Except as expressly permitted in your license agreement or allowed by law, you may not use, copy, reproduce, translate, broadcast, modify, license, transmit, distribute, exhibit, perform, publish, or display any part, in any form, or by any means. Reverse engineering, disassembly, or decompilation of this software, unless required by law for interoperability, is prohibited.

The information contained herein is subject to change without notice and is not warranted to be error-free. If you find any errors, please report them to us in writing.

If this is software or related documentation that is delivered to the U.S. Government or anyone licensing it on behalf of the U.S. Government, the following notice is applicable:

U.S. GOVERNMENT END USERS. Oracle programs, including any operating system, integrated software, any programs installed on the hardware, and/or documentation, delivered to U.S. Government end users are "commercial computer software" pursuant to the applicable Federal Acquisition Regulation and agency-specific supplemental regulations. As such, use, duplication, disclosure, modification, and adaptation of the programs, including any operating system, integrated software, any programs installed on the hardware, and/or documentation, shall be subject to license terms and license restrictions applicable to the programs. No other rights are granted to the U.S. Government.

This software or hardware is developed for general use in a variety of information management applications. It is not developed or intended for use in any inherently dangerous applications, including applications that may create a risk of personal injury. If you use this software or hardware in dangerous applications, then you shall be responsible to take all appropriate fail-safe, backup, redundancy, and other measures to ensure its safe use. Oracle Corporation and its affiliates disclaim any liability for any damages caused by use of this software or hardware in dangerous applications.

Oracle and Java are registered trademarks of Oracle and/or its affiliates. Other names may be trademarks of their respective owners.

Intel and Intel Xeon are trademarks or registered trademarks of Intel Corporation. All SPARC trademarks are used under license and are trademarks or registered trademarks of SPARC International, Inc. AMD, Opteron, the AMD logo, and the AMD Opteron logo are trademarks or registered trademarks of Advanced Micro Devices. UNIX is a registered trademark of The Open Group.

This software or hardware and documentation may provide access to or information on content, products, and services from third parties. Oracle Corporation and its affiliates are not responsible for and expressly disclaim all warranties of any kind with respect to third-party content, products, and services. Oracle Corporation and its affiliates will not be responsible for any loss, costs, or damages incurred due to your access to or use of third-party content, products, or services.

Ce logiciel et la documentation qui l'accompagne sont protégés par les lois sur la propriété intellectuelle. Ils sont concédés sous licence et soumis à des restrictions d'utilisation et de divulgation. Sauf disposition de votre contrat de licence ou de la loi, vous ne pouvez pas copier, reproduire, traduire, diffuser, modifier, breveter, transmettre, distribuer, exposer, exécuter, publier ou afficher le logiciel, même partiellement, sous quelque forme et par quelque procédé que ce soit. Par ailleurs, il est interdit de procéder à toute ingénierie inverse du logiciel, de le désassembler ou de le décompiler, excepté à des fins d'interopérabilité avec des logiciels tiers ou tel que prescrit par la loi.

Les informations fournies dans ce document sont susceptibles de modification sans préavis. Par ailleurs, Oracle Corporation ne garantit pas qu'elles soient exemptes d'erreurs et vous invite, le cas échéant, à lui en faire part par écrit.

Si ce logiciel, ou la documentation qui l'accompagne, est concédé sous licence au Gouvernement des Etats-Unis, ou à toute entité qui délivre la licence de ce logiciel ou l'utilise pour le compte du Gouvernement des Etats-Unis, la notice suivante s'applique:

U.S. GOVERNMENT END USERS. Oracle programs, including any operating system, integrated software, any programs installed on the hardware, and/or documentation, delivered to U.S. Government end users are "commercial computer software" pursuant to the applicable Federal Acquisition Regulation and agency-specific supplemental regulations. As such, use, duplication, disclosure, modification, and adaptation of the programs, including any operating system, integrated software, any programs installed on the hardware, and/or documentation, shall be subject to license terms and license restrictions applicable to the programs. No other rights are granted to the U.S. Government.

Ce logiciel ou matériel a été développé pour un usage général dans le cadre d'applications de gestion des informations. Ce logiciel ou matériel n'est pas conçu ni n'est destiné à être utilisé dans des applications à risque, notamment dans des applications pouvant causer des dommages corporels. Si vous utilisez ce logiciel ou matériel dans le cadre d'applications dangereuses, il est de votre responsabilité de prendre toutes les mesures de secours, de sauvegarde, de redondance et autres mesures nécessaires à son utilisation dans des conditions optimales de sécurité. Oracle Corporation et ses affiliés déclinent toute responsabilité quant aux dommages causés par l'utilisation de ce logiciel ou matériel pour ce type d'applications.

Oracle et Java sont des marques déposées d'Oracle Corporation et/ou de ses affiliés. Tout autre nom mentionné peut correspondre à des marques appartenant à d'autres propriétaires qu'Oracle.

Intel et Intel Xeon sont des marques ou des marques déposées d'Intel Corporation. Toutes les marques SPARC sont utilisées sous licence et sont des marques ou des marques déposées de SPARC International, Inc. AMD, Opteron, le logo AMD et le logo AMD Opteron sont des marques ou des marques déposées d'Advanced Micro Devices. UNIX est une marque déposée d'The Open Group.

Ce logiciel ou matériel et la documentation qui l'accompagne peuvent fournir des informations ou des liens donnant accès à des contenus, des produits et des services émanant de tiers. Oracle Corporation et ses affiliés déclinent toute responsabilité ou garantie expresse quant aux contenus, produits ou services émanant de tiers. En aucun cas, Oracle Corporation et ses affiliés ne sauraient être tenus pour responsables des pertes subies, des coûts occasionnés ou des dommages causés par l'accès à des contenus, produits ou services tiers, ou à leur utilisation.

## Contents

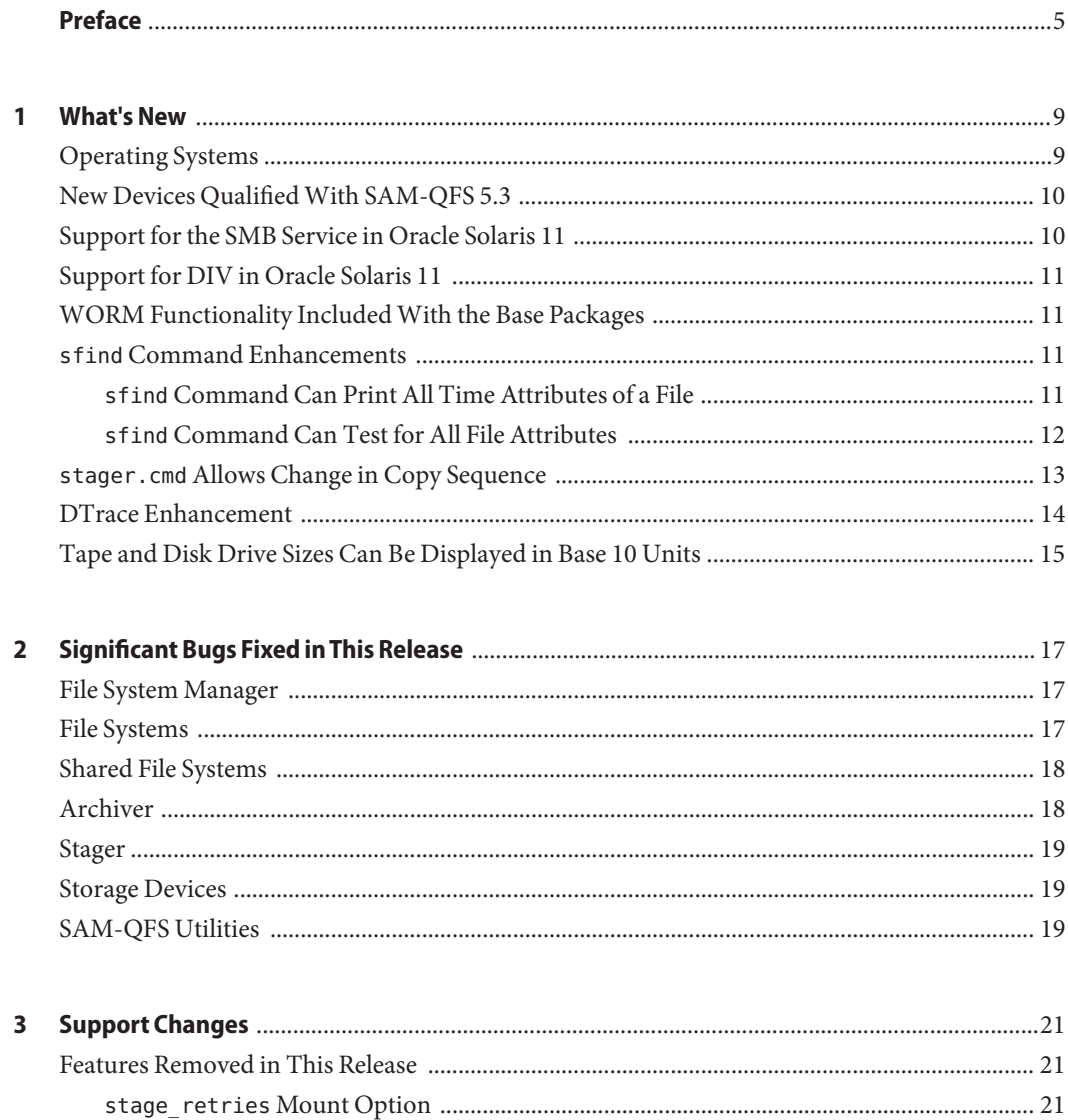

 $\overline{a}$ 

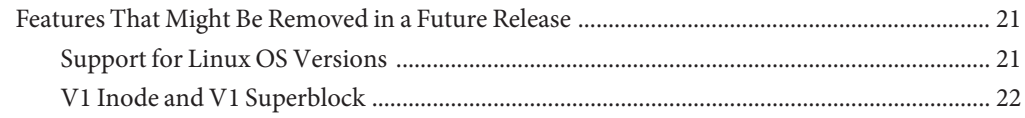

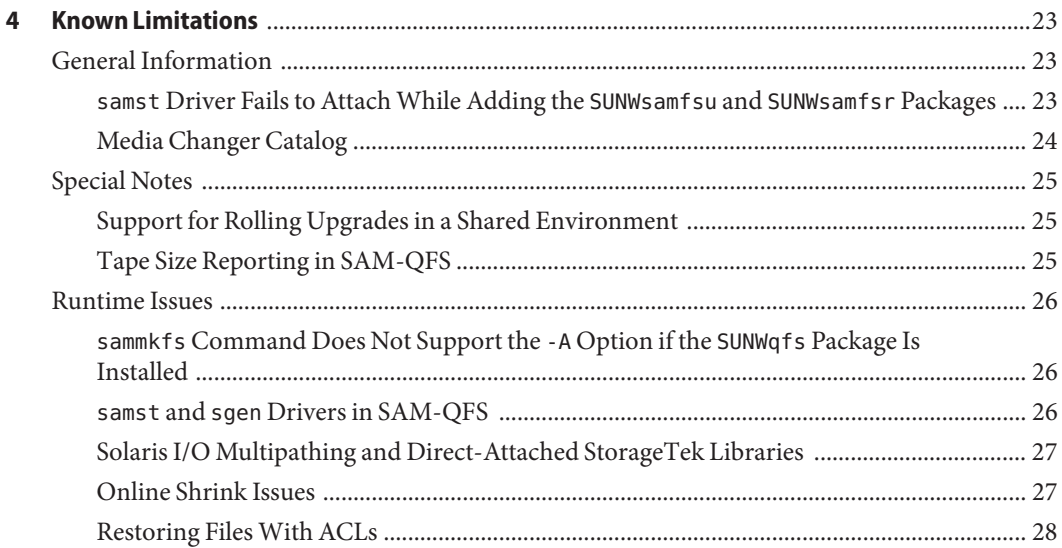

## <span id="page-4-0"></span>Preface

This document contains information about new features, significant bug fixes, support changes, and known limitations for the Sun QFS and Sun Storage Archive Manager 5.3 release.

#### **Related Books**

- *[Sun QFS and Sun Storage Archive Manager 5.3 Installation Guide](http://www.oracle.com/pls/topic/lookup?ctx=E22586&id=SAMQI)*
- *[Sun QFS File System 5.3 Configuration and Administration Guide](http://www.oracle.com/pls/topic/lookup?ctx=E22586&id=SAMQA)*
- *[Sun Storage Archive Manager 5.3 Configuration and Administration Guide](http://www.oracle.com/pls/topic/lookup?ctx=E22586&id=SAMCA)*
- *[Using Sun QFS and Sun Storage Archive Manager with Oracle Solaris Cluster](http://www.oracle.com/pls/topic/lookup?ctx=E22586&id=SAMQL)*
- *[Using Sun QFS and Sun Storage Archive Manager on Linux Clients](http://www.oracle.com/pls/topic/lookup?ctx=E22586&id=QFSLC)*
- *[Sun QFS and Sun Storage Archive Manager 5.3 Reference Manual](http://www.oracle.com/pls/topic/lookup?ctx=E22586&id=QFSRM)*

#### **Access to Oracle Support**

Oracle customers have access to electronic support through My Oracle Support. For information, visit <http://www.oracle.com/pls/topic/lookup?ctx=acc&id=info> or visit <http://www.oracle.com/pls/topic/lookup?ctx=acc&id=trs> if you are hearing impaired.

## **Online Support for SAM-QFS**

Oracle customers with a support contract have access to the following information by logging into [My Oracle Support.](https://support.oracle.com/)

- **Service Requests** Submit, update, or review your service requests.
- **Knowledge Database for SAM-QFS**
	- 1. Log in to [My Oracle Support.](https://support.oracle.com/)
	- 2. Click the Knowledge tab.
	- 3. In the Search Knowledge Base field, type QFS.

The Information Center: SAM-QFS Overview Advisor page is displayed.

■ **Oracle Community for SAM-QFS**

- 1. Log in to [My Oracle Support.](https://support.oracle.com/)
- 2. Click the Community tab.
- 3. In the Search Field for Find a Community, type QFS.
- 4. Scroll down the list of communities to find SAM/QFS Storage Archive Manager and Sun OFS.
- 5. Click SAM/QFS Storage Archive Manager and Sun OFS.

The SAM-QFS community page is displayed.

## **Typographic Conventions**

The following table describes the typographic conventions that are used in this book.

| <b>Typeface</b> | Description                                                                    | Example                                             |
|-----------------|--------------------------------------------------------------------------------|-----------------------------------------------------|
| AaBbCc123       | The names of commands, files, and directories,<br>and onscreen computer output | Edit your . login file.                             |
|                 |                                                                                | Use 1s - a to list all files.                       |
|                 |                                                                                | machine name% you have mail.                        |
| AaBbCc123       | What you type, contrasted with onscreen<br>computer output                     | machine name% su                                    |
|                 |                                                                                | Password:                                           |
| aabbcc123       | Placeholder: replace with a real name or value                                 | The command to remove a file is rm<br>filename.     |
| AaBbCc123       | Book titles, new terms, and terms to be<br>emphasized                          | Read Chapter 6 in the User's Guide.                 |
|                 |                                                                                | A <i>cache</i> is a copy that is stored<br>locally. |
|                 |                                                                                | Do <i>not</i> save the file.                        |
|                 |                                                                                | Note: Some emphasized items<br>appear bold online.  |

**TABLE P–1** Typographic Conventions

## **Shell Prompts in Command Examples**

The following table shows the default UNIX system prompt and superuser prompt for shells that are included in the Oracle Solaris OS. Note that the default system prompt that is displayed in command examples varies, depending on the Oracle Solaris release.

#### **TABLE P–2** Shell Prompts

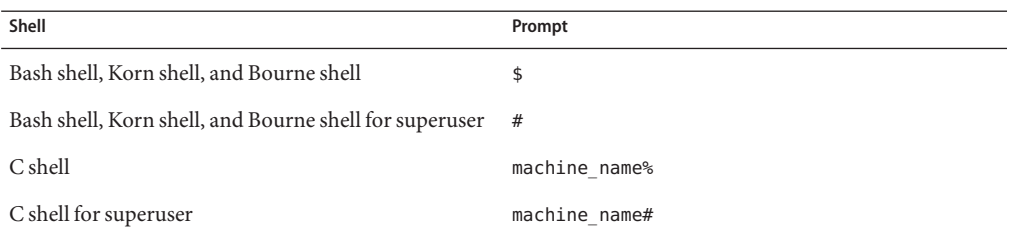

# <span id="page-8-0"></span>CHAP **CHAPTER 1**

## What's New

This chapter summarizes new features in the Sun QFS and Sun Storage Archive Manager 5.3 release.

### **Operating Systems**

SAM-QFS Manager and Sun QFS 5.3 software require the following minimum operating system releases:

- Oracle Solaris 10 10/08 or later
- Oracle Solaris 11

In addition, you can use any of the following operating systems as a client in a shared file system:

- Oracle Solaris 10 10/08 or later
- Oracle Solaris 11
- Oracle Solaris 10 10/08 or later for x86 (32-bit)
- Oracle Enterprise Linux 5.6 for x64 platforms
- Oracle Enterprise Linux 5.4 for x64 platforms
- Red Hat Enterprise Linux 5.6 for x64 platforms (via OEL 5.6)
- Red Hat Enterprise Linux 5.4 for x64 platforms (via OEL 5.4)
- Red Hat Enterprise Linux 4.5 for x64 platforms
- SuSE Linux Enterprise Server 9 (service pack 4) for x64 platforms
- SuSE Linux Enterprise Server 10 (service pack 3) for x64 platforms
- SuSE Linux Enterprise Server 10 (service pack 2) for x64 platforms
- SuSE Linux Enterprise Server 11 (server pack 1) for x64 platforms

## <span id="page-9-0"></span>**New Devices QualifiedWith SAM-QFS 5.3**

The following devices are now qualified to work with Sun QFS and SAM-QFS. For a complete list of supported devices, see [SAM-QFS Tape Library and Drive Support](http://wikis.oracle.com/display/SAMQFS/SAM-QFS+Tape+Library+and+Drive+Support) ([http://wikis.oracle.com/display/SAMQFS/](http://wikis.oracle.com/display/SAMQFS/SAM-QFS+Tape+Library+and+Drive+Support) [SAM-QFS+Tape+Library+and+Drive+Support](http://wikis.oracle.com/display/SAMQFS/SAM-QFS+Tape+Library+and+Drive+Support)).

- StorageTek T10000C tape drive with Data Integrity Validation (minimum firmware level is 1.53.315)
- StorageTek ACSLS 8.0.1
- StorageTek ACSLS 8.0.2
- StorageTek LTO-5 with WORM media support
- IBM LTO-5 with WORM media support
- HP LTO–5 with WORM media support
- StorageTek T10000C tape drive for Standard and VolSafe media

**Note –** The following were supported in the Sun QFS and Sun Storage Archive Manager 5.2–01 patch release.

- StorageTek T10000C tape drive without Data Integrity Validation
- StorageTek LTO-5, IBM LTO-5, and HP LTO-5 without WORM media

## **Support for the SMB Service in Oracle Solaris 11**

This release provides support for the Oracle Solaris Server Message Block (SMB) service in the Sun QFS and SAM-QFS software. This feature provides the ability to share files between Oracle Solaris and Windows systems.

The following new SAM-QFS properties facilitate sharing files between these systems by using the Oracle Solaris SMB service:

- Case-insenstivity support
- DOS attributes support
- NFSv4 ACL support

For more information, see [Chapter 8, "SMB Service in SAM-QFS," in](http://www.oracle.com/pls/topic/lookup?ctx=E22586&id=SAMQAglizs) *Sun QFS File System 5.3 [Configuration and Administration Guide](http://www.oracle.com/pls/topic/lookup?ctx=E22586&id=SAMQAglizs)*.

## <span id="page-10-0"></span>**Support for DIV in Oracle Solaris 11**

This release supports the Data Integrity Validation (DIV) feature, which provides end-to-end data user data protection from the SAM disk cache to and from the tape archives. This feature is currently supported on Oracle StorageTek T10000C tape drives only.

SAM-QFS supports a new tpverify command for the StorageTek T10000C drive which will verify the data written to tape without staging the data.

For more information about the DIV feature, see [Chapter 13, "Data Integrity Validation in](http://www.oracle.com/pls/topic/lookup?ctx=E22586&id=SAMCAglnuq) SAM-QFS," in *[Sun Storage Archive Manager 5.3 Configuration and Administration Guide](http://www.oracle.com/pls/topic/lookup?ctx=E22586&id=SAMCAglnuq)*.

## **WORM Functionality IncludedWith the Base Packages**

The SUNWsamfswm package has been merged with the SUNWqfs and SUNWsamfs packages. You do not have to install the SUNWsamfswm package separately to enable the WORM-FS functionality.

To enable the WORM-FS functionality, specify the mount options from the following list:

- worm\_capable
- worm\_lite
- worm emul
- emul lite

For more information about the WORM-FS file system, see [Chapter 9, "Configuring](http://www.oracle.com/pls/topic/lookup?ctx=E22586&id=SAMQAgkxfp) WORM-FS File Systems," in *[Sun QFS File System 5.3 Configuration and Administration Guide](http://www.oracle.com/pls/topic/lookup?ctx=E22586&id=SAMQAgkxfp)*.

## **sfind Command Enhancements**

This section describes the enhancements made to the sfind command in this release.

#### **sfind Command Can Print All Time Attributes of a File**

New directives have been added to the sfind -printf command to print specific time attributes of the Sun QFS and SAM-QFS file systems. The new directives for creation, attributes, residence, and WORM times are listed in the following table.

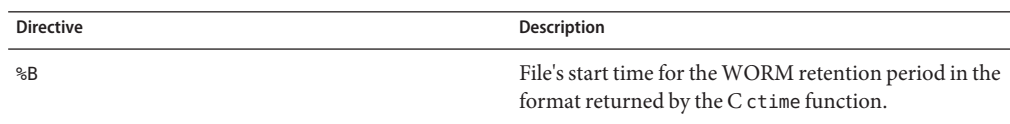

<span id="page-11-0"></span>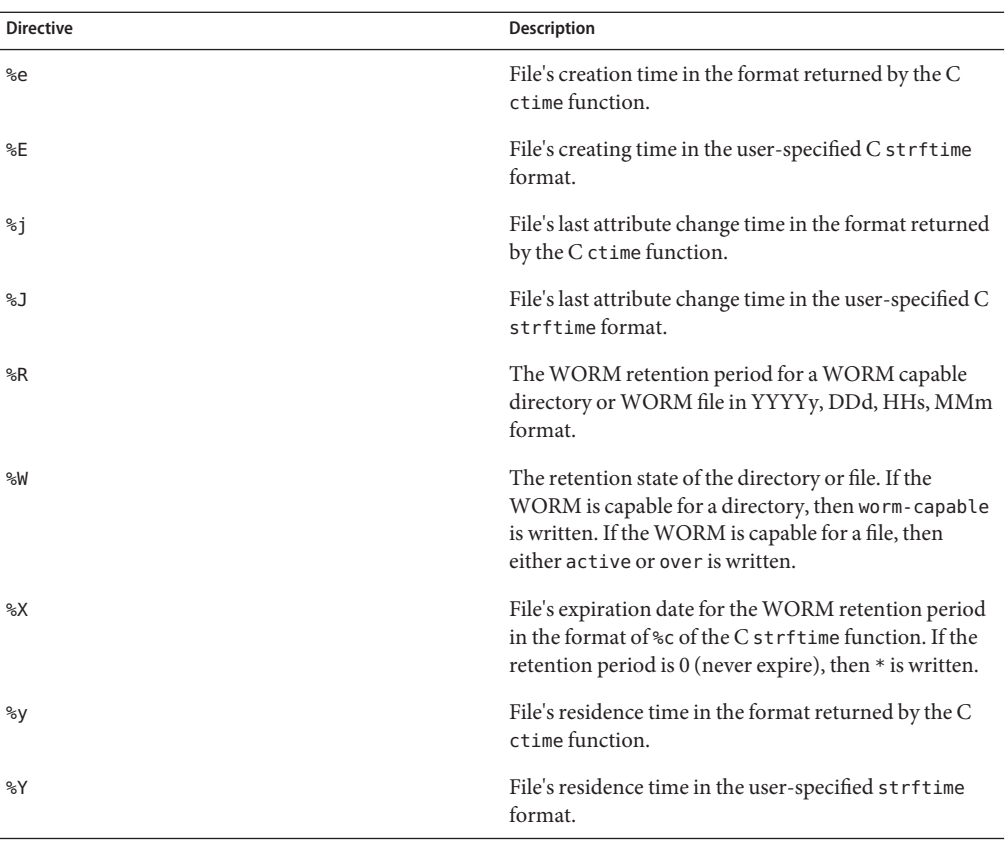

**Note –** For the creation, attributes, and residence related directives, a dash, -, is the output if the item does not reside in a QFS or SAM-QFS file system. For the WORM-related directives, a dash is the output if the item is not a WORM file or does not reside in a Sun QFS or SAM-QFS file system.

For more information and for examples on using sfind to print the time attributes, see "sfind(1)" in *[Sun QFS and Sun Storage Archive Manager 5.3 Reference Manual](http://www.oracle.com/pls/topic/lookup?ctx=E22586&id=QFSRMglaia)*.

#### **sfind Command Can Test for All File Attributes**

The following new tests added to the sfind command reference characteristics that are specific to files that reside in Sun QFS and SAM-QFS file systems.

<span id="page-12-0"></span>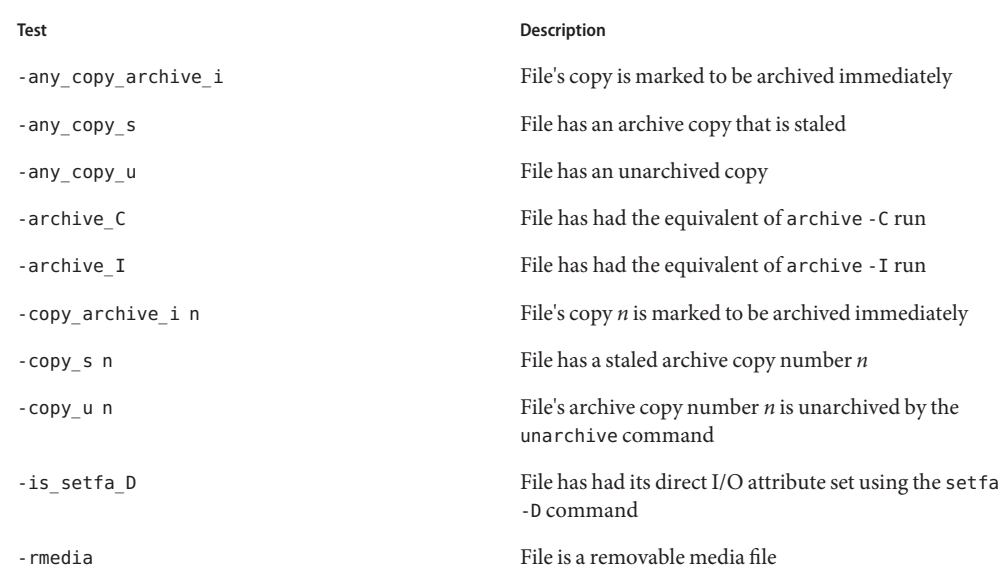

For more information, see "sfind(1)" in *[Sun QFS and Sun Storage Archive Manager 5.3](http://www.oracle.com/pls/topic/lookup?ctx=E22586&id=QFSRMglaia) [Reference Manual](http://www.oracle.com/pls/topic/lookup?ctx=E22586&id=QFSRMglaia)*.

#### **stager.cmd Allows Change in Copy Sequence**

A new configuration option, copysel, has been added to the stager.cmd file to enable users to change the stager copy selection sequence per file system.

By default, the copy selection for staging is from copy number 1 to copy number 4. Copy number 1 is selected first, then copy 2, then copy 3, and finally copy number 4. You can change the stager copy selection sequence for each file system by entering values 1 through 4 for *n* for the configuration option, copysel = *n1:n2:n3:n4*. Four copies, *n1* through *n4*, must be defined even if four copies are not available.

The following example log file shows the result of the stager. cmd operation.

**EXAMPLE 1–1** Log File of the stager.cmd Operation

```
logfile = /var/opt/SUNWsamfs/log/stager
drives = hp30 1
copysel = 4:3:2:1fs = samfs1copysel = 3:1:4:2streams
dk -maxsize 2G -maxcount 10000
endstreams
```
The log file in the example is interpreted as follows:

<span id="page-13-0"></span>**EXAMPLE 1–1** Log File of the stager.cmd Operation *(Continued)*

- The log file is in the /var/opt/SUNWsamfs/log/stager directory.
- The media drive, HP30, is allowed to use only one drive for staging files.
- By default, the stager selects copies in the order 4, 3, 2, and 1, for staging the files.
- For the file system samfs1, the stager selects copies in the order 3, 1, 4, and 2 for staging the files.
- The maximum size of the stream for the dk media type is 2 Gbytes, and the maximum file count for each stream is 10,000.

For more information, see "stager.cmd(4)" in *[Sun QFS and Sun Storage Archive Manager 5.3](http://www.oracle.com/pls/topic/lookup?ctx=E22586&id=QFSRMglapm) [Reference Manual](http://www.oracle.com/pls/topic/lookup?ctx=E22586&id=QFSRMglapm)*.

#### **DTrace Enhancement**

Static Defined Tracing (sdt) probes added to the SAM-QFS DTrace feature enable you to obtain information that cannot be obtained from the existing Function Boundary Tracing (fbt) probes. You can use the sdt probes to obtain information about individual file activity that can be used for debugging or for performance measurement.

The following sdt probes have been added to the SAM-QFS DTrace feature:

- sdt:samfs::sam-open-ret
- sdt:samfs::sam-close-ret
- sdt:samfs::sam-read-ent
- sdt:samfs::sam-read-ret
- sdt:samfs::sam-write-ent
- sdt:samfs::sam-write-ret
- sdt:samfs::sam-syscall-ent
- sdt:samfs::sam-syscall-ret
- sdt:samfs::sam-msgread-client
- sdt:samfs::sam-msgread-server
- sdt:samfs::sam-lookup-name
- sdt:samfs::sam-find-component

For more information about the new probes and for examples of scripts that show how to use them, see "sam\_dtrace(5)" in *[Sun QFS and Sun Storage Archive Manager 5.3 Reference Manual](http://www.oracle.com/pls/topic/lookup?ctx=E22586&id=QFSRMglgji)*.

The two examples, ino\_mon and fs\_mon, in the /opt/SUNWsamfs/examples/dtrace file show how to use the DTrace probes.

## <span id="page-14-0"></span>**Tape and Disk Drive Sizes Can Be Displayed in Base 10 Units**

In addition to displaying tape and disk sizes in base 2 units, you can now display sizes in base 10 units also by using a new -b option that has been added to the following commands :

- archiver
- chmed
- sam-recycler
- sdu
- showqueue

The control-j hot key has been added to the samu command so you can switch between base 2 and base 10 units for displaying the size of the tape and disk drives for the D, : a, l,n,m and v displays.

<span id="page-16-0"></span>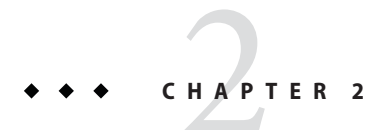

## Significant Bugs Fixed in This Release

This chapter lists bugs that have been fixed in the SAM-QFS 5.3 release

## **File System Manager**

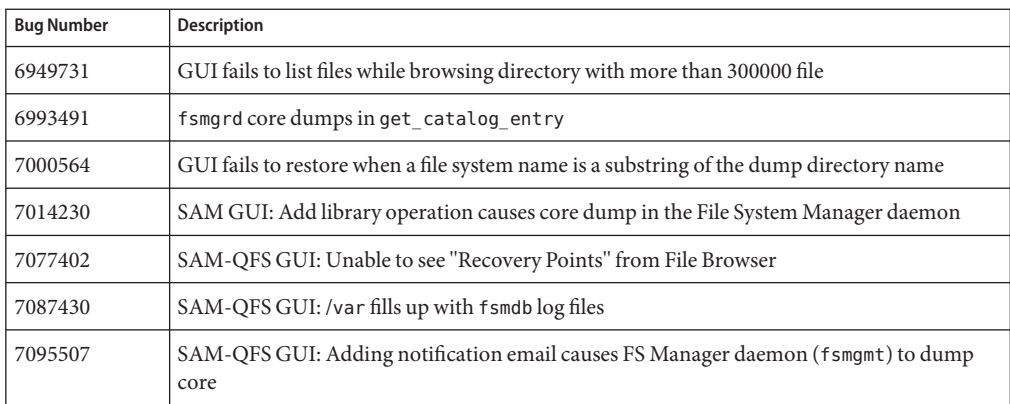

## **File Systems**

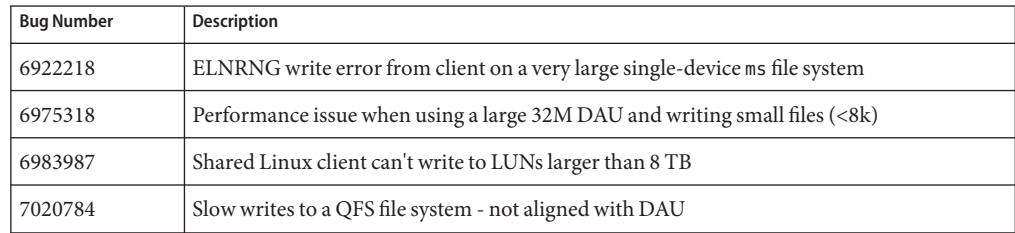

<span id="page-17-0"></span>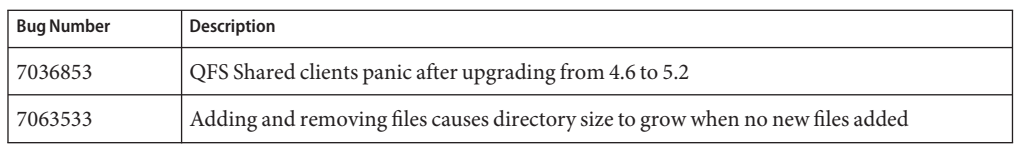

## **Shared File Systems**

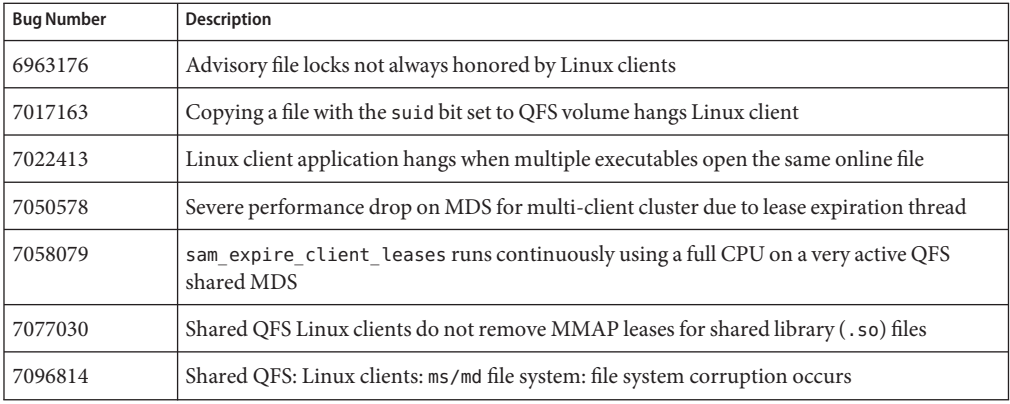

## **Archiver**

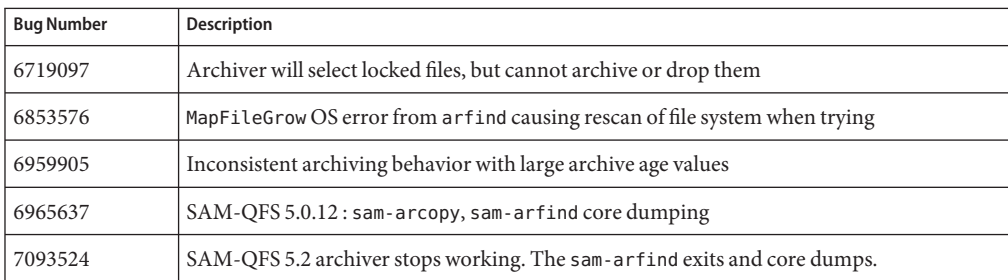

## <span id="page-18-0"></span>**Stager**

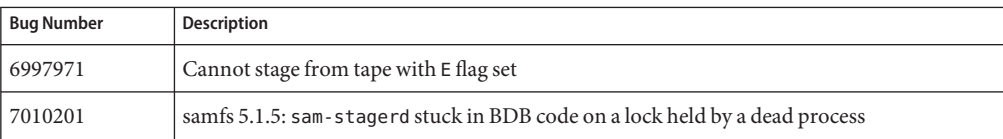

## **Storage Devices**

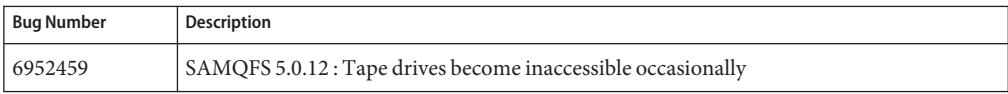

## **SAM-QFS Utilities**

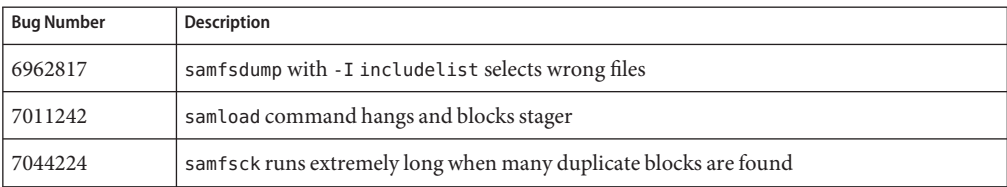

<span id="page-20-0"></span>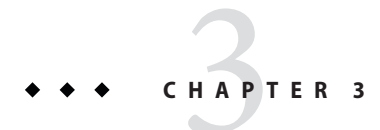

## Support Changes

This chapter provides information about support changes for this release.

## **Features Removed in This Release**

This section provides information about features that have been removed in this release.

## **stage\_retries Mount Option**

The stage retries mount option, which has been obsolete since the SAM-QFS 4.0 release, has been removed in this release . This mount option has been replaced by the maxretries option in the stager.cmd file.

## **Features That Might Be Removed in a Future Release**

This section provides information about features that might be removed in a future release.

## **Support for Linux OS Versions**

The following Linux OS releases will no longer be supported in the next feature release:

- Oracle Enterprise Linux 5.4 for x64 platforms
- Red Hat Enterprise Linux 5.4 for x64 platforms
- Red Hat Enterprise Linux 4.5 for x64 platforms
- SuSE Linux Enterprise Server 9 (service pack 4) for x64 platforms
- SuSE Linux Enterprise Server 10 (service pack 2) for x64 platforms

## <span id="page-21-0"></span>**V1 Inode and V1 Superblock**

V1 inode and V1 superblock will no longer be supported in the next release.

# <span id="page-22-0"></span>**CHAPTER 4** 4

## Known Limitations

This chapter provides information and describes issues that relate to the Sun QFS and Sun Storage Archive Manager 5.3 release.

## **General Information**

This section provides information such as behavior changes in this release.

## **samst Driver Fails to AttachWhile Adding the SUNWsamfsu and SUNWsamfsr Packages**

The information in this section is applicable while installing Sun QFS and Sun Storage Archive Manager 5.3 on Oracle Solaris 10 8/11 and Oracle Solaris 11 operating systems.

Installing the SUNWsamfsu and the SUNWsamfsr packages removes the media changer driver alias scsiclass,08, from an installed driver before the samst driver is added to the system. During the installation, the driver aliases file is copied to the /etc/driver\_aliases.old file before any modification is made to the system. If a driver alias is removed from an existing driver, you can find the information in the /tmp/SAM\_install.log file.

To use the sgen and the samst drivers with different media changer products, use the update\_drv command to add the media changer by assigning the vendor ID and the product ID to the sgen driver. **Do not** assign a vendor ID and product ID driver alias to the samst driver. The following example shows how to add a media changer by assigning the vendor ID and the product ID to the sgen driver.

```
# update_drv -a -m "* 0666 root sys" -i scsiclass,08.vSTK.pL700 sgen
# devfsadm -i sgen
```
<span id="page-23-0"></span>To use an optical disk with SAM-QFS, manually add the optical disk driver alias scsiclass,07 to the samst driver. The following example shows how to add the optical disk driver alias to the samst driver.

```
# update_drv -a -m "* 0666 root sys" -i scsiclass,07 samst
# devfsadm -i samst
```
Uninstalling the SAM-QFS software will not restore the scsiclass,08 driver alias to the previous driver. The following example shows how to restore the media changer driver alias to the sgen driver after the SUNWsamfsu and the SUNWsamfsr packages are uninstalled.

```
# update_drv -a -m "* 0666 root sys" -i scsiclass,08 sgen
# devfsadm -i sgen
```
### **Media Changer Catalog**

The media changer catalog has been changed for this release and is not compatible with the previous releases. SAM-QFS will automatically upgrade the catalog when migrating from SAM-QFS 5.2 to SAM-QFS 5.3 without any input from the system administrator. The SAM-QFS 5.3 backto command converts all media changer catalogs and the historian from the SAM-QFS 5.3 version to the SAM-QFS 4.1 version, which is suitable for any SAM-QFS 5.2 release. If you fail to run the SAM-QFS 5.3 backto command, your media changer catalogs and the historian file will show a .bad file extension after you run the samd start command for the first time.

To recover the 5.3 catalogs and historian:

- 1. Reinstall the SAM-QFS 5.3 software.
- 2. Move the .bad media changer catalogs and the historian back to the original file name as listed in your mcf file.
- 3. Run the backto command.
- 4. Uninstall the SAM-QFS 5.3 software.
- 5. Install the SAM-QFS 5.2 software.

For more information about installing and uninstalling the SAM-QFS software, see *[Sun QFS](http://www.oracle.com/pls/topic/lookup?ctx=E22586&id=SAMQI) [and Sun Storage Archive Manager 5.3 Installation Guide](http://www.oracle.com/pls/topic/lookup?ctx=E22586&id=SAMQI)*.

For more information about the backto command, see "backto(1M)" in *[Sun QFS and Sun](http://www.oracle.com/pls/topic/lookup?ctx=E22586&id=QFSRMglajq) [Storage Archive Manager 5.3 Reference Manual](http://www.oracle.com/pls/topic/lookup?ctx=E22586&id=QFSRMglajq)*.

## <span id="page-24-0"></span>**Special Notes**

This section describes some special notes about the Sun QFS and Sun Storage Archive Manager software.

## **Support for Rolling Upgrades in a Shared Environment**

If you are already running SAM-QFS versions 5.0 or later, you can upgrade to the next incremental release by performing a rolling upgrade without taking down the rest of the file system. At any given time, the metadata server and the clients can be only one release apart. To perform a rolling upgrade, your environment must include one primary metadata server and at least one potential metadata server.

Follow these steps:

- 1. Upgrade the potential metadata server.
- 2. Failover to the potential metadata server.
- 3. Upgrade the primary metadata server.
- 4. Failover to the primary metadata server.
- 5. Upgrade the clients.

## **Tape Size Reporting in SAM-QFS**

With the advent of larger tape sizes being supported by SAM-QFS, the page size as reported by samu and the file system manager GUI may be confusing. The size reported by SAM-QFS has always been in "powers of two" units. For example, 1 Gbyte = 1,073,741,824 bytes and 1 Tbyte = 1,099,511,627,776 bytes. If you are using a 5–Tbyte T10000C tape which is 5,000,000,000,000 bytes, SAM-QFS will report it as 4.54 Tbytes.

For reference, the reported units can be changed to "powers of 10" units by doing the following math:

4.54 Tbytes \* 1,099,511,627,776/1,000,000,000,000 = 5.0 Tbytes (where 1,099,511,627,776 is 1 Tbyte)

Similar calculations can be done to convert Gbytes into "power of 10" Gbytes.

#### <span id="page-25-0"></span>**Runtime Issues**

This section describes runtime issues that relate to the Sun QFS and Sun Storage Archive Manager 5.3 release.

### **sammkfs Command Does Not Support the -AOption if the SUNWqfs Package Is Installed**

The sammkfs -A option is not supported if the SUNWqfs packages is installed and will result in an error.

For example:

```
# sammkfs -A -S sqfs1
sammkfs: illegal option -- A
sammkfs: Unrecognized argument -A.
Usage: sammkfs [-i ninodes] [-a allocation] [-P] [-S] [-V] fs_name
sammkfs: sammkfs: Unrecognized argument.
sammkfs: Argument error.
```
**Workaround:** Use the following workaround:

- 1. Build a Sun QFS file system by using the sammkfs command without the -A option.
- 2. Run the samfsck -AF command to convert POSIX style ACL to NFSv4 style ACL.

#### **samst and sgen Drivers in SAM-QFS**

In the Oracle Solaris 11 and Oracle Solaris 10 09/10 releases, the media changer driver alias scsicalss,08, is assigned to the sgen driver. The SAM-QFS driver uses the same driver for media changers. SAM-QFS resolves the conflict by removing the scsicalss,08 driver alias from the sgen driver and adding it to the SAM-QFS samst driver during package post-install.

**Note –** The samst and sgen drivers can both be installed on the system and used for different media changers by using the update\_drv device identify options.

If you want to use magneto-optical drives with SAM-QFS, add the scsiclass,07 driver alias to the samst driver by using the update drv command.

For example:

#### # **update\_drv -a -m "\* 0666 root sys" -i \"scsiclass,07\" samst**

After uninstalling SAM-QFS, if you want to use media changers with the sgen driver, update the sgen driver with the driver alias.

<span id="page-26-0"></span>For example:

```
# update_drv -a -m "* 0666 root sys" -i \"scsiclass,08\" sgen
```
## **Solaris I/O Multipathing and Direct-Attached StorageTek Libraries**

When Solaris I/O multipathing (MPxIO) is enabled, some StorageTek libraries do not work correctly with the multipathing software and will require additional configuration.

**Workaround:** In order to make the library usable by Oracle Solaris, disable the library from being included in MPxIO by modifying the /kernel/drv/scsi\_vhci.conf file and issuing the stmsboot -u command.

To modify the /kernel/drv/scsi\_vhci.conf file in the Oracle Solaris 10 releases:

```
device-type-scsi-options-list =
"STK SL500", "DISABLE",
"Sun SL500", "DISABLE";
DISABLE = 0x7000000;
```
To modify the /kernel/drv/scsi\_vhci.conf file in the Oracle Solaris 11 releases:

```
device-type-scsi-options-list =
"STK SL500", "NONE",
"SUN SL500", "NONE";
```
For more information about configuring devices, see the "Configuring Third-Party Storage Devices" section in *Oracle Solaris Administration: SAN Configuration and Multipathing*.

#### **Online Shrink Issues**

Normal file system activity may leave the file system with a few data blocks missing from the free space list. This is not a problem for normal operation. However, it will leave the file system in a state where an online shrink made via the samadm eq-remove command will not succeed. If this happens, the following message will appear in the /var/adm/messages directory:

cannot OFF ord=4 space 0xba0ce80 KB is not equal to capacity 0xba0cec0 KB

where ord is the affected device, and space and capacity numbers are arbitrary.

**Workaround**: Unmount the file system first, perform a samfsck -F on it, remount the file system, and then do the remove.

## <span id="page-27-0"></span>**Restoring FilesWith ACLs**

In addition to the older POSIX style ACLs, SAM–QFS 5.3 now supports NFSv4 style ACLs too. If a samfsdump file that contains ACLs of one type is restored to a file system that is made with the other type of ACLs, a warning message will be printed. Also, ACLs conversion will not happen and files will be restored with empty ACLs.

**Workaround**: Recreate the file system with the correct ACL type and redo the restore.